# **University of Swaziland**

# **Supplementary Examination- July 2012**

Title of Paper: Introduction to Computing for Social Science

Course Code: CSS100

Time Allowed: Three (3) Hrs.

Instructions to Candidates:

## Section A:Multiple Choice questions

- 1. Mark all your answers on the Answer sheetusing INK (answers marked in pencil will not be accepted)
- 2. Indicate your ID Number and PROGRAM on the Answer sheet
- 3. When completed, insert your Answer sheet in the Examination Answer Folder provided.

## Section B:

- 1. Answer **ALLfour (4)** questions
- 2. Write your answers in the Examination Answer Folderprovided
- 3. Indicate Course codeand Program on the Examination Answer Folder

This examination paper should not be opened until permission has been granted by the invigilator

Page 1 of 6

#### **SECTION A**

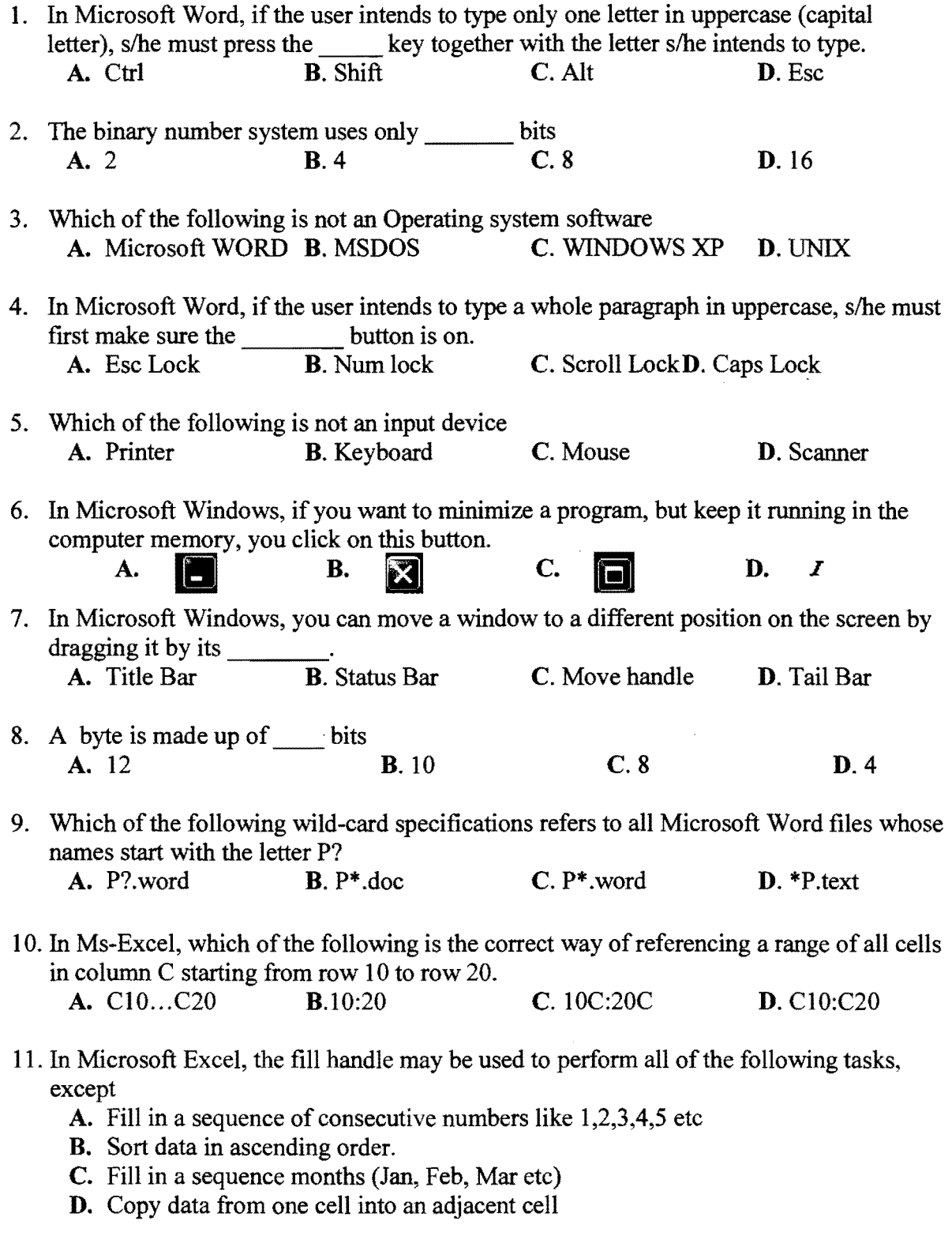

12. In Microsoft Windows, All of following are methods of deleting a file, except

- A. Select the fIle, and then press ENTER key on the keyboard.
- **B.** Select the file, right click on the file, and click on delete on the menu that appears
- C. Select the file, and then press DELETE key on the keyboard.

 $\hat{\mathcal{L}}$ 

 $\hat{\mathcal{L}}_{\text{max}}$ 

D. Select the fIle, and then click delete icon on the standard toolbar.

#### Page 2 of 6

 $\tilde{\psi}$ 

13. All of the following are methods of opening a file, except

- A. Select the file, right click on the file, and click open.
- B. Select the file, and then press ESC key on the keyboard
- C. Select the file, and then press enter key on the keyboard.
- D. Select the file, and then double click on the file

14. In Ms-Windows desktop, dragging an icon to the recycle bin leads to

- **A.** Icon removed from desktop **C.** Icon renamed **B.** Pop-up menu displayed. **D.** Icon moved to
	- D. Icon moved to new position
- IS. In Ms-Windows, a window can be resized by
	- A. Selecting Open from the file menu. C. Dragging its border.
	- **B.** Right clicking on a blank space. D. Pressing the ENTER key.
- -
- 16. In Microsoft Excel, pressing Ctrl+Home key combination will move the cursor to<br> **A.** The last cell in a row.<br> **B.** The last cell in a column.<br> **D.** Cell Home<br> **D.** Cell Home A. The last cell in a row. B. The last cell in a column.

17. In Ms-Excel, which of the following best describes a legend

- A. A symbol of a well know person
- B. A box that identifies the patterns or colors that are assigned to the data series or categories in a chart
- C. A box that identifies an error inthe data series or categories in a chart
- D. A box that displays the title of a chart.
- 18. In Microsoft Excel, suppose a worksheet contain the values 10, 20, 30, 40 and SO in the range of cells from A5 to cell E5. All of the following formulas will calculate the total of the values, except
	- **A.**  $=A5+B5+C5+D5+E5$  **C.** = (A5:E5) **B.** =SUM (A5:E5) **D.** =10+20+30+40+50
- 19. In Microsoft Excel, suppose the formula =\$A\$2+CS appears in cell DS. When this formula is copied to cell D6, it will change to be A. *=\$A\$2* + C6 B. *=\$A\$3* + C6 C. *=\$A\$3* + CS D. =A3+\$C\$6
- 20. Which of the following statements is false
	- A. Primary memory is volatile.
	- B. A Floppy disk is an example of secondary storage media.
	- C. A Floppy stores less information than a hard disk.
	- **D.** A Hard disk is an example of primary memory.

Page 3 of 6

#### **SECTION B**

# **QUESTION 1**

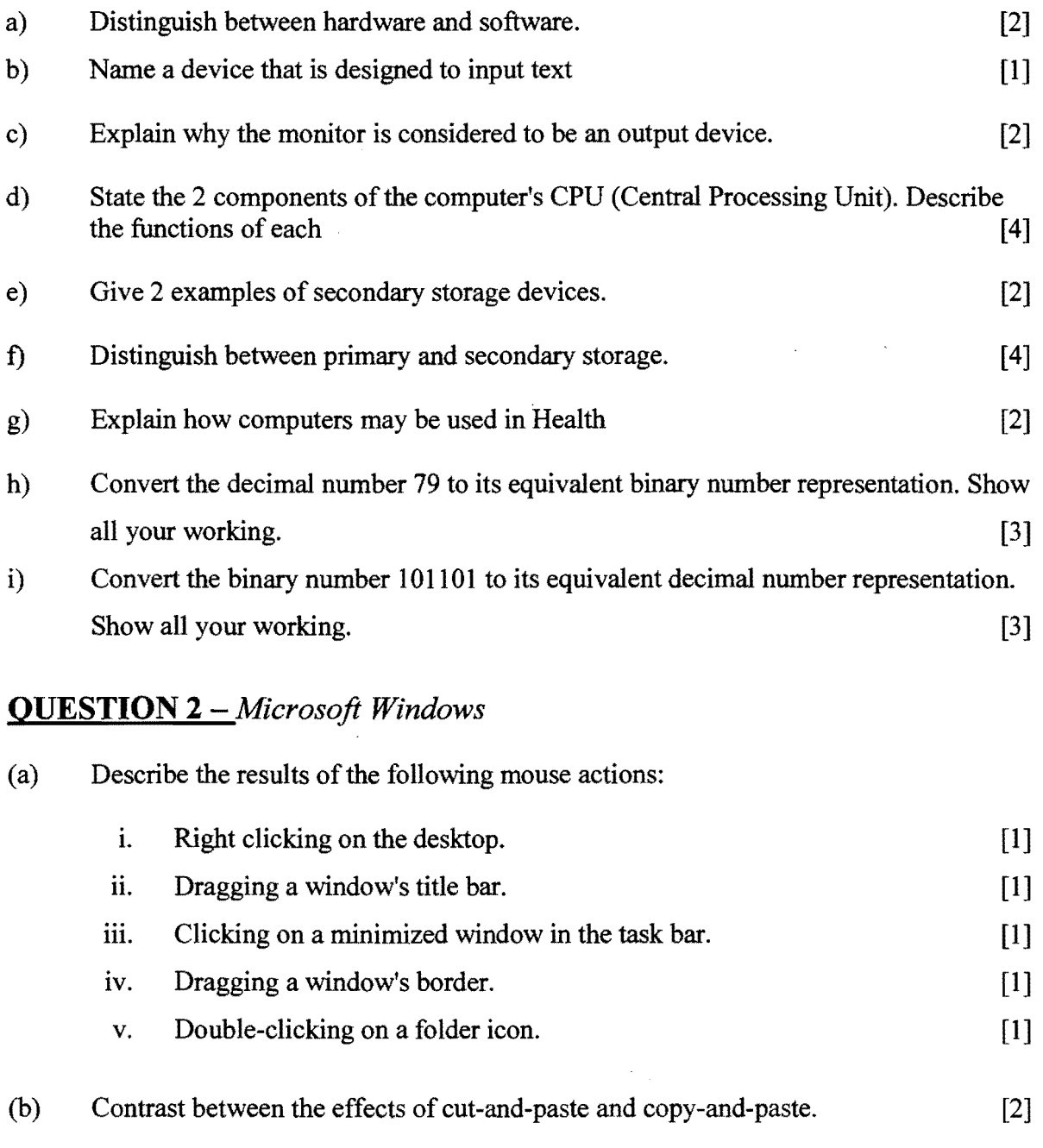

(c) Describe how an icon on the desktop may be renamed. [3] (d) Describe how to search for all files in the  $F$ : drive, whose extension is  $.txt$  [3]

(e) Describe how the 'My Computer' window may be used to open a file whose path is F:\Subjects\Computing\Rainfall.xls [3]

Page 4 of 6

 $\frac{1}{\sqrt{2}}$ 

# **QUESTION 3 -** *Word Processing*

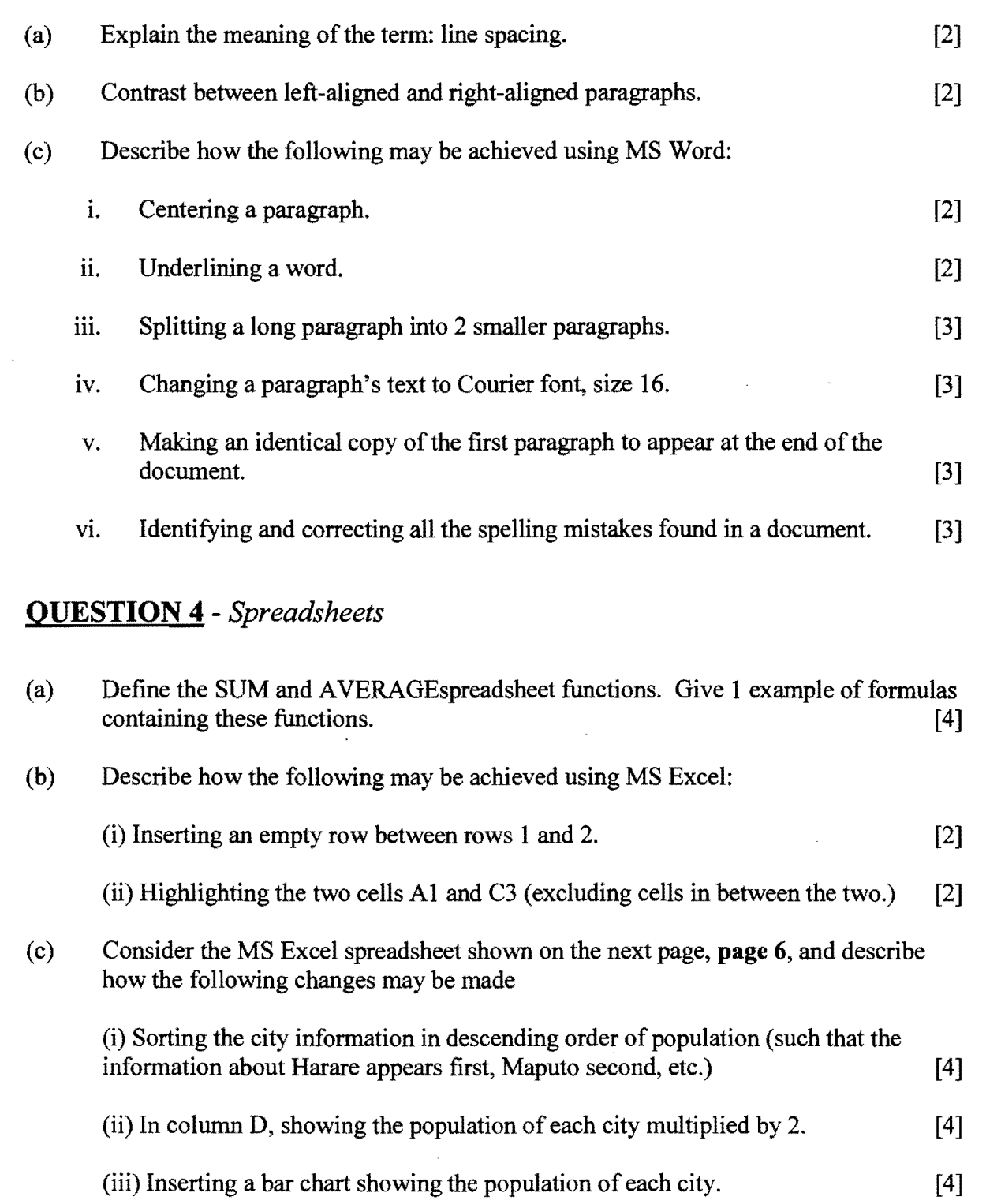

Page 5 of 6

 $\langle \hat{D} \rangle$ 

 $\hat{\mathcal{E}}$ 

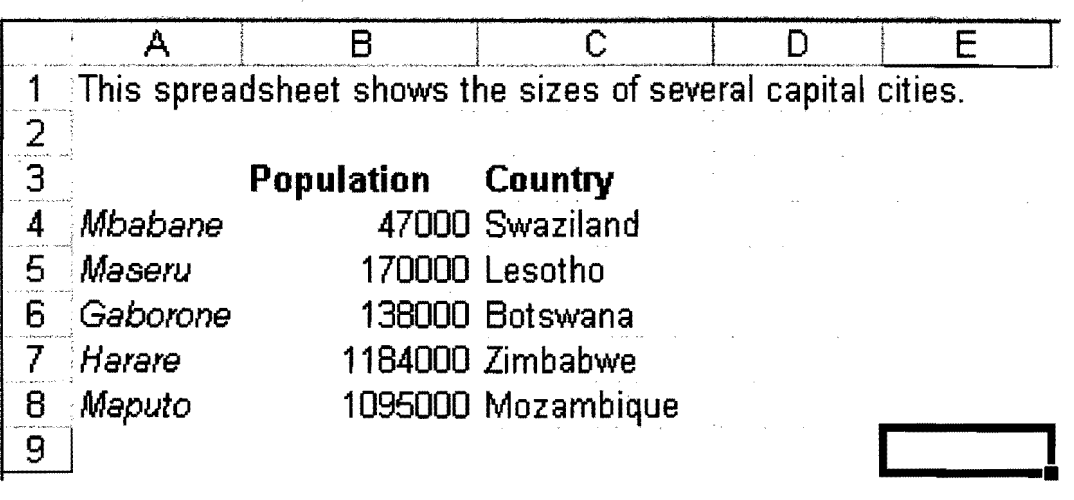

 $\ddot{\phantom{0}}$ 

 $\ddot{\phantom{1}}$ 

 $\sim$ 

Page 6 of 6

 $\frac{1}{\sqrt{2}}$ 

# **Section A - Answer Sheet** CSSI00: Introduction to Computing for Social Science (2012)

10 NUMBER,\_\_\_\_\_\_\_\_\_\_ PROGRAM:\_\_\_\_\_\_\_\_\_\_\_\_

#### *Instructions:*

1. Make a big cross  $\mathcal{L}$  in the appropriate box

2. When completed, **Insert this Answer Sheet into the Examination Answer Folder.** 

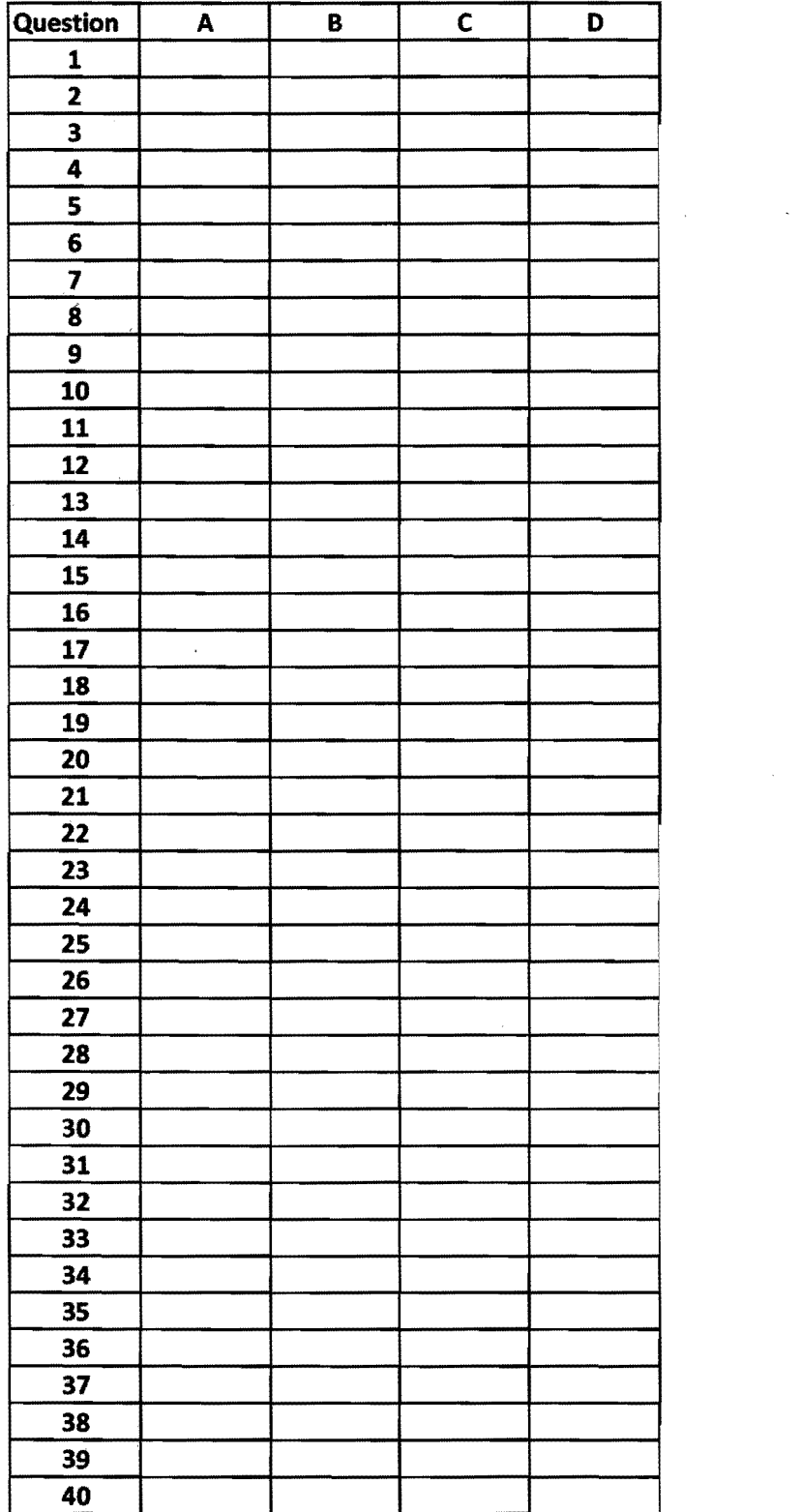